## **ИНСТРУКЦИЯ**

Киев

# **ТРЕКЕР**

## **Spider TR-106Q**

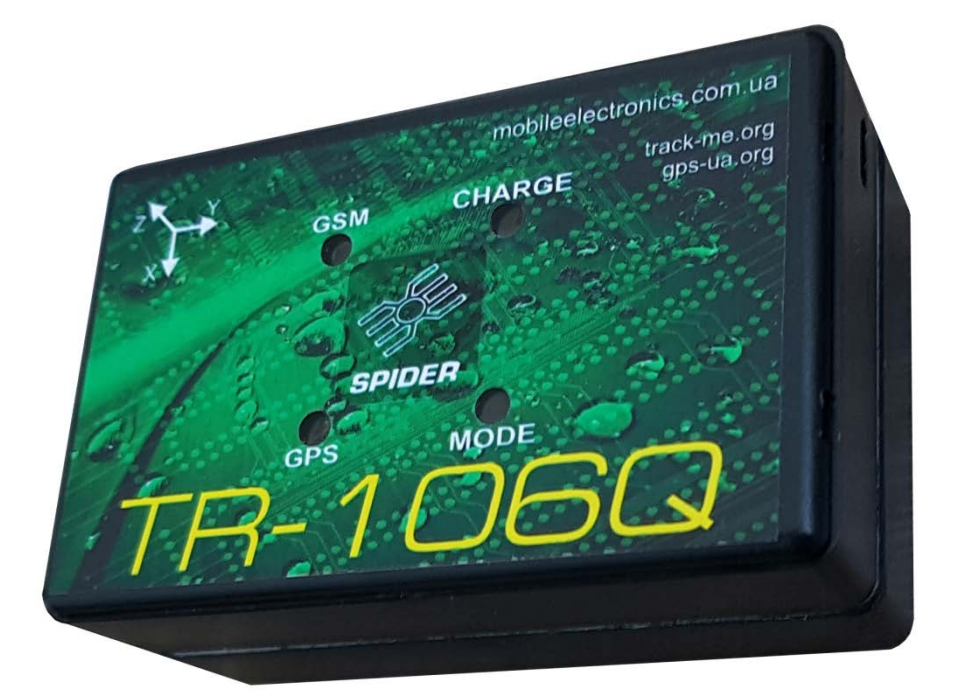

### *(телеметрический контроллер)*

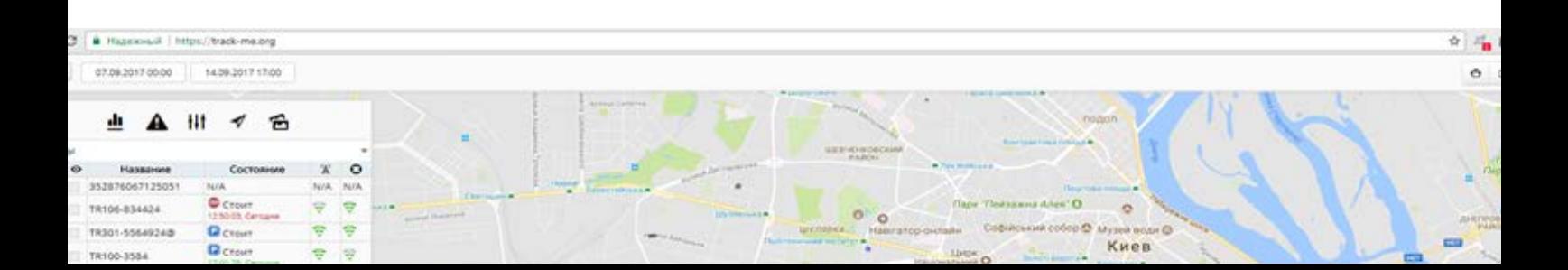

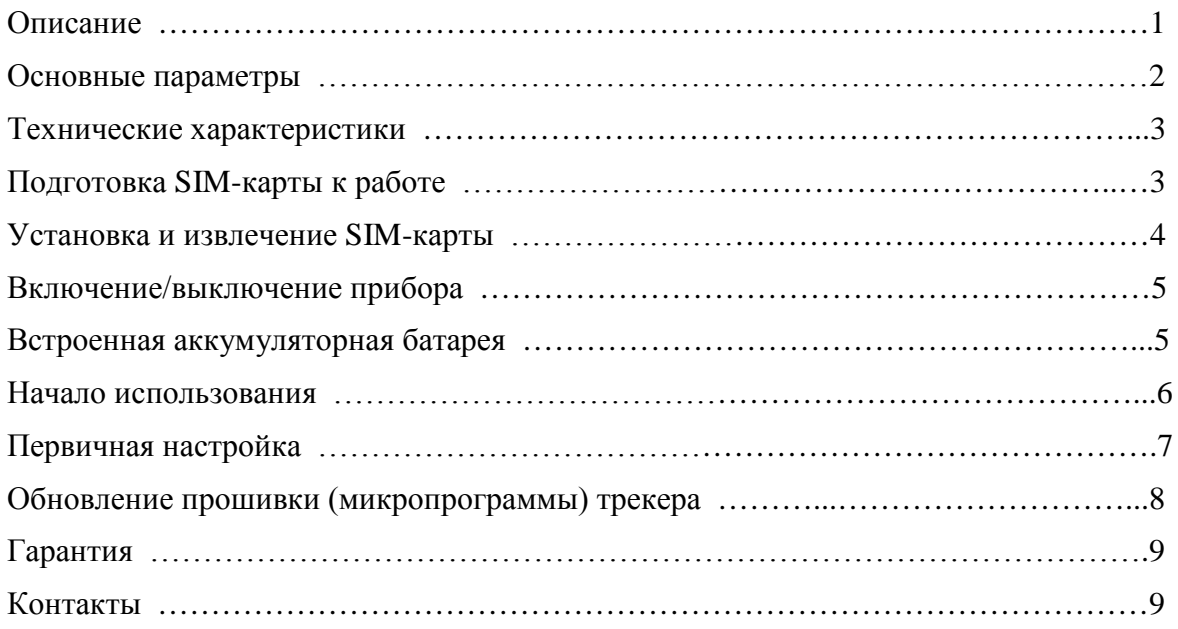

#### **Описание:**

Трекер (телеметрический контроллер) Spider TR-106Q – лучшее устройство для использования в автономном режиме. Он обеспечивает мониторинг за географическим положением движущихся или стационарных объектов: автомобилями, мототехникой, спецтехникой и другими транспортными средствами, а также грузами и различным ценным имуществом или оборудованием (сейфами, банкоматами…).

Spider TR-106Q позволяет получить информацию о:

- географическом местоположении объекта;
- маршруте, скорость перемещения, остановках, стоянках, ускорениях, ориентации в пространстве, ударах и опрокидываниях;
- полной истории изменений всех контролируемых параметров.

#### **Основные отличия данной модификации Spider TR-106Q**:

Максимальная для трекеров подобного класса автономность, которая обеспечивается сочетанием емкой литиевой аккумуляторной батареи, высоким уровнем технического совершенства электрической схемы изделия и многоуровневыми интеллектуальными алгоритмами энергосбережения.

Spider TR-106Q выпускается в пыле-влагозащищенном исполнении. Класс защиты IP67 полная пыленепроницаемость и водонепроницаемость (при погружении на глубину до 1 м).

Изделие опционально комплектуется надежными магнитами для быстрого крепления на металлические поверхности.

Работать с данными мониторинга можно через Web-сервис с любого компьютера, планшета или мобильного телефона под управлением ОС Windows, Android или iOS. При этом используется стандартный браузер. Установка какого-либо дополнительного программного обеспечения не требуется.

#### **Основные параметры**

**Встроенные антенны.** Все антенны находятся внутри корпуса трекера. Это позволяет обеспечить герметичность корпуса, защиту от воздействия неблагоприятных факторов окружающей среды (влага, грязь, коррозионно-активные химические соединения), а также лучшую стойкость к саботажу.

#### **Информационные извещения**

Помимо доставки на сервер, выбранные пользователем извещения могут дублироваться SMS-сообщениями непосредственно на телефоны (до 10 номеров), а также на электронную почту:

- тревога (срабатывание входа охраны либо нажатие тревожной кнопки)

- удар, наклон, начало движения (контролируется встроенным акселерометром) в режиме охраны

- опрокидывание
- превышение скорости
- выход за пределы географической зоны
- начало движения (начало поездки)
- окончание движения (парковка)
- глушение GSM (наличие активной помехи в канале связи с сетью)

Формат SMS-сообщений на номера телефонов, содержащиеся на SIM-карте трекера: "ТРЕВОГА! <дата, время><имя объекта> Координаты: <прямая ссылка google maps>". Эта ссылка может быть открыта непосредственно браузером мобильного телефона.

**Интеллектуальная прорисовка трека** – трекер регистрирует изменения скорости, направления движения, разгоны и торможения, колебания температуры, удары, падения и т.п. Ни одно изменение контролируемых параметров не будет упущено. Вместе с тем, трек не забивается неинформативными точками.

**Самый ёмкий аккумулятор** в данном классе устройств позволяет работать трекеру в режиме детализированного отображения трека до 5000 км пробега (или до 1,5 лет в режиме простоя).

*Ввиду большой емкости встроенного аккумулятора, а так же умеренных зарядных токов (для обеспечения длительного срока службы, гарантий безопасности процесса зарядки и возможности зарядить трекер от любого зарядного устройства без ограничений по току) на полный заряд аккумуляторов может потребоваться до 24 часов.*

**Широкий набор режимов** (online/periodic/stealth/moto/cargo/beacon) позволяет свободно выбрать оптимальный баланс между функциональностью и точностью трекинга, и экономией энергии аккумуляторов трекера.

**Простое и интуитивное пользование** – просто вставьте SIM-карту и зарядите аккумулятор.

#### **Технические характеристики**

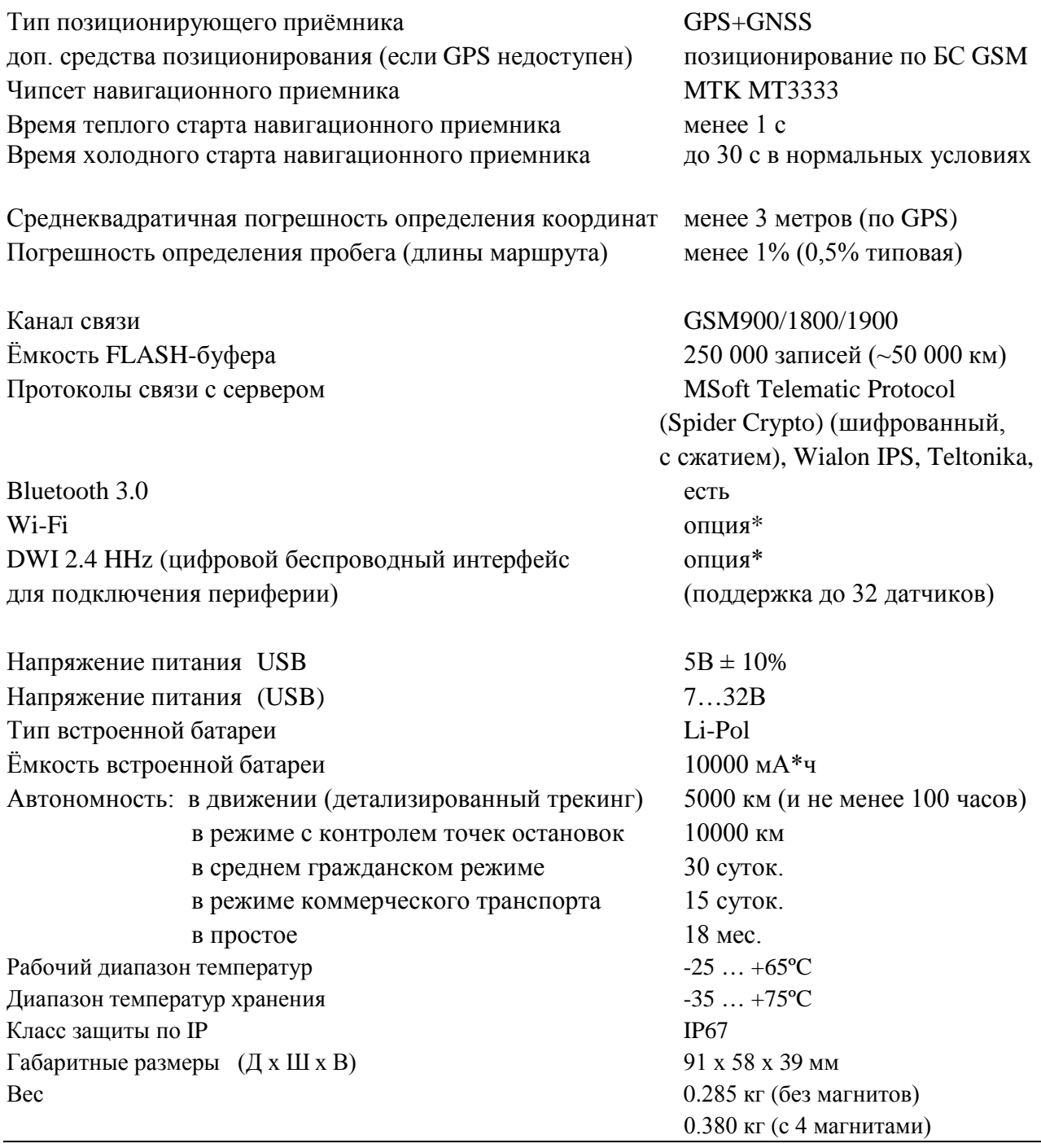

*\* - задействование функций DWI (для подключения внешних датчиков), а также использование функций Wi-Fi (для передачи данных по беспроводным сетям), сокращает период автономной работы трекера. Степень влияния пропорциональна интенсивности использования этих функций.*

#### **Подготовка SIM-карты к работе**

1. **SIM-карта должна быть исправна и активна**. Передача данных через GPRS должна быть активирована. Если используется карточка предоплаченной связи (prepaid), то счёт должен иметь положительный баланс. Если в какой-то момент деньги закончатся – трекер будет накапливать данные во встроенной FLASH- памяти (точно так же, как при отсутствии связи с GSM-сетью). Эти данные будут переданы, как только снова появится возможность передать их на сервер.

#### **2. PIN-код на карте должен быть отключён.**

**3.** опционально можно заранее записать в адресную книгу SIM-карты телефонные номера для дополнительных функций трекера.

*Так как на свежекупленной карте могут присутствовать «мусорные» номера (сервисов по продаже мобильного контента и т.п.), перед записью нужных номеров следует очистить список контактов SIM-карты.*

Теперь можно добавить до **8 номеров зарегистрированных пользователей** (и всего **до 20 записей** в адресной книге SIM-карточки, включая специальные настройки).

Зарегистрированные пользователи:

- получают возможность управлять трекером через SMS-команды
- получают возможность управлять трекером через DTMF-меню
- будут получать SMS-уведомления о Тревогах и нажатиях на тревожную кнопку и прочих критически важных событиях (в зависимости от настроек)

Номера зарегистрированных пользователей следует задавать в международном формате и можно именовать как угодно, за исключением использования имён специальных настроек (см. ниже).

Spider TR-106Q содержит в своей памяти базу данных сотовых операторов, их настроек точек доступа в интернет и USSD-кодов проверок баланса многих стран мира. Это освобождает пользователя от необходимости ручной настройки этих параметров. Тем не менее, при необходимости эти параметры можно задать принудительно, это можно сделать, записав на SIM-карту трекера контакты специальным образом:

- 2.1. контакт с именем «\$» может содержать USSD-код проверки баланса в своём номере (например **\*110\*10#** для контрактного номера Vodafone)
- 2.2. Контакт с именем, начинающимся на «\*» будет интерпретирован как имя точки доступа в интернет (APN) (например, **\*smart.net** для абонентов Vodafone, использующих пакет услуг Смарт.NET). Если имя не помещается в одном контакте – можно использовать бОльшее количество контактов, дописав в следующий контакт оставшуюся часть имени, также предварив его символом «**\***».

Доступ к адресной книге SIM-карты возможен также удалённо через панель настройки трекера в учётной записи пользователя.

#### **Установка и извлечение SIM-карты**

SIM-карта устанавливается в специальный щелевой картоприёмник через соответствующий паз в корпусе.

Используется карта размера micro- SIM.

Карта устанавливается срезом вовнутрь и контактами вверх. Втолкните SIM-карту до щелчка.

Чтоб извлечь SIM-карту – снова толкните её вглубь трекера до щелчка. Картоприёмник вытолкнет её автоматически.

*Слот для установки SIM-карты и гнездо разъема mini-USB герметизируются. (применяется специальная ПВХ-лента). В таком виде трекер выдерживает погружение в воду на глубину до 1 метра на неограниченное время без потери работоспособности.*

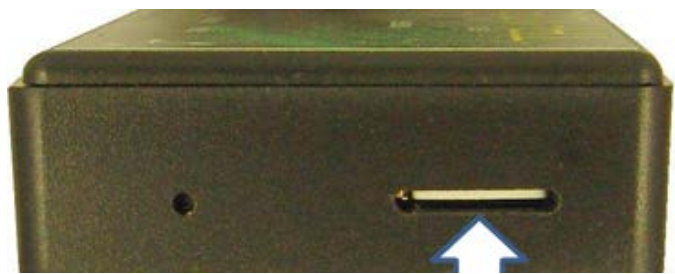

#### **Включение/выключение прибора**

*Трекер TR-106Q поставляется с включенным в настройках режимом «Cargo» (режим интеллектуального энергосбережения).*

*Это значит, что он будет включаться автоматически при подаче внешнего питания, а также при движении трекера в пространстве (по акселерометру).*

Если Вы будете использовать трекер в других режимах, то для включения или выключения можно будет пользоваться кнопкой «PWR» (расположенной в отверстии рядом со слотом SIM-карты). Нажмите и удерживайте кнопку 5 секунд (пока светодиод MODE не вспыхнет коротко красным цветом).

При нормальном включении светодиод MODE зажжётся зеленым цветом на 2 секунды.

Если встроенный аккумулятор разряжен – светодиод MODE мигнёт красным. В этом случае следует подать внешнее питание чтобы зарядить аккумулятор.

Если потребуется переформатирование встроенного FLASH-накопителя – светодиод будет

вспыхивать сериями вспышек красного цвета, пока процесс не завершиться. Затем последует запуск трекера.

Трекер также может включаться *автоматически* при установке в него SIM-карты, подключению основного питания либо USB-кабеля (в зависимости от настроек).

Для отключения TR-106Q нажмите и удерживайте 5 секунд кнопку «PWR» (пока светодиод MODE не вспыхнет коротко красным цветом).

TR-106 не выключится, если отключение кнопкой питания будет запрещено в настройках на сервере.

#### **Встроенная аккумуляторная батарея**

Встроенная в трекер литий-полимерная (Li-Pol) аккумуляторная батарея большой ёмкости для безопасной эксплуатации и долгого срока службы имеет несколько узлов электронной защиты, а также специальный контроллер заряда.

Батарея позволяет трекеру автономно (без внешнего питания) работать в online-режиме не менее 5000 км пробега при непрерывном трекинге, и дольше в режиме периодической передачи данных (stealth-режим). При простое - 18 месяцев.

При глубоком разряде аккумулятора может потребоваться время для его первоначального заряда. В этом случае может пройти 1-5 минут от подачи питания до включения GPS-приёмника и 5-20 минут до включения GSM-модема и соединения трекера с сервером.

#### **Начало использования**

После приобретения GPS трекера Spider TR-106Q. Необходимо и достаточно:

- зарегистрироваться на сайте геоинформационной системы, например, [www.track-me.org,](http://www.track-me.org/) если Вы этого ещё не сделали

- установить SIM-карту и зарядить аккумулятор устройства.

*Выполнять зарядку трекера нужно будет по мере необходимости. Актуальное состояние батареи всегда видно на странице сервиса мониторинга.*

После единоразового прохождения процедуры регистрации пользователя, в дальнейшем Вы будете пользоваться ссылкой «Вход».

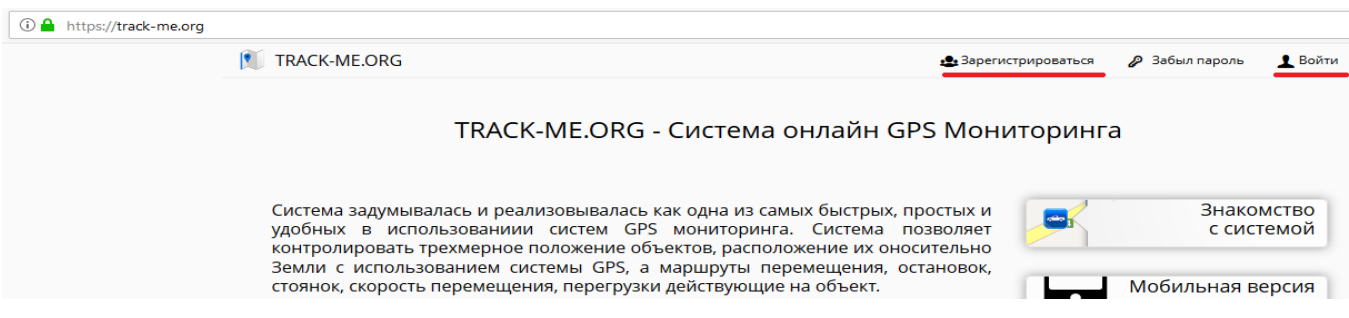

При вводе и создании аккаунта обращайте внимание на цвет поля ввода:

- розовый недопустимый логине/низкий уровень безопасности пароля
- желтый средний уровень безопасности
- зеленый подходящее имя/безопасный пароль

*Сохраните данные регистрации - они дают доступ к Вашим данным.* 

Следующим шагом не обходимо зарегистрировать трекер в Вашем аккаунте. Для этого считайте IMEI-код (указан на наклейке на корпусе устройства, или внутри на плате) и отправьте в службу поддержки на e-mail [support@mobileelectronics.com.ua.](mailto:support@mobileelectronics.com.ua)

Теперь можно начать эксплуатацию трекера и интернет-сервиса [www.track-me.org.](http://www.track-me.org/)

При входе в аккаунт можно выбрать наиболее подходящую карту. Доступны Google Карта/Спутник, Visicom, OpenStreetMaps … .

Возможно подключение электронных карт других поставщиков.

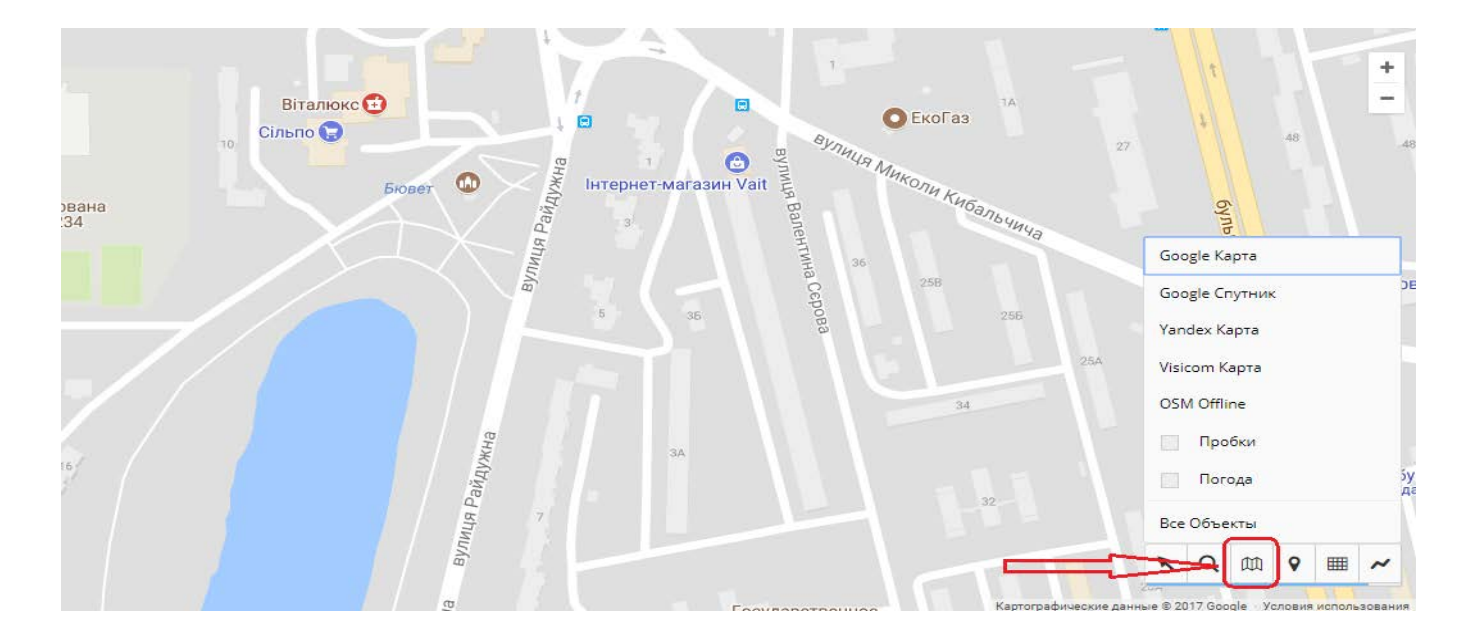

#### **Первичная настройка**

Доступ к настройкам GPS трекера Spider TR-106Q возможен тремя способами.

- SMS-командами
- При подключении изделия к ПК через USB-кабель

- через веб-интерфейс в пользовательском аккаунте. Предусмотрен так же режим настройки через подключение трекера к USB-порту ПК.

Для доступа к настройкам необходимо зайти в аккаунт, затем зайти в список Ваших устройств:

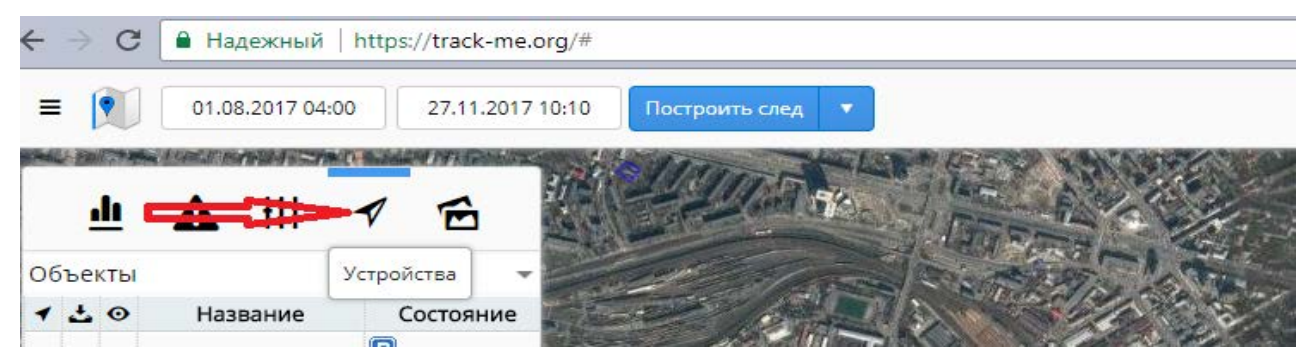

выбрать устройство и зайти в его настройки:

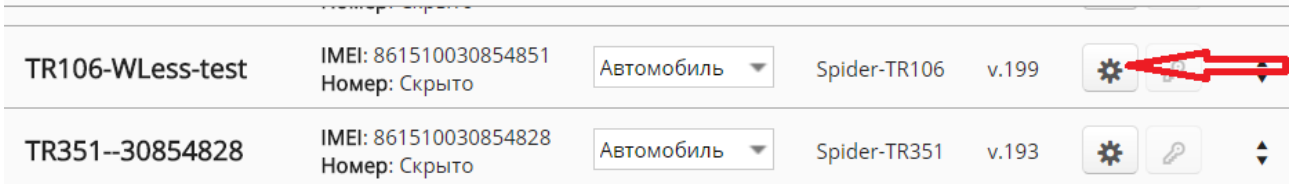

#### Откроется информационное окно, в нем выбрать опцию «Конфигуратор»:

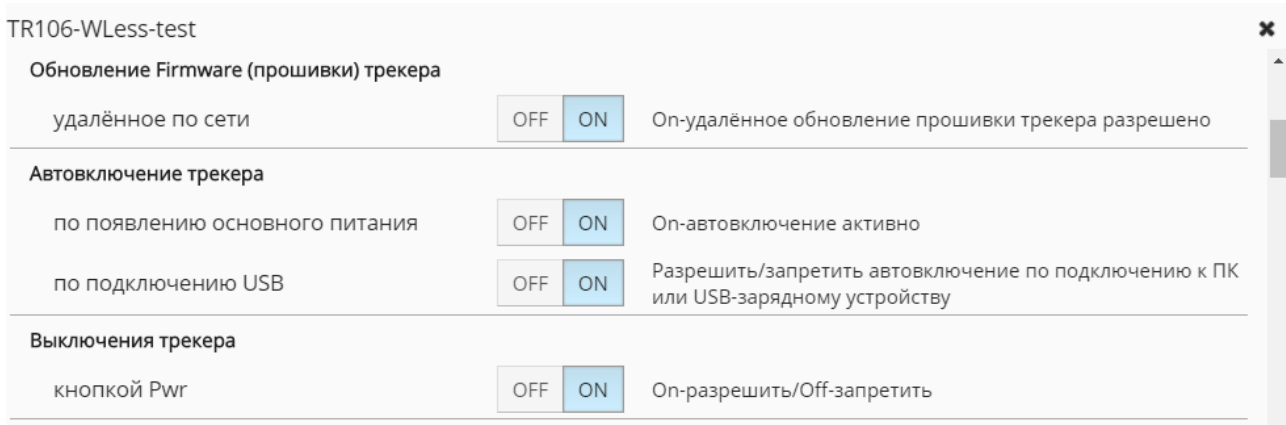

Дополнительную информацию и помощь по необходимости Вы можете получить, обратившись в службу поддержки (в конце инструкции раздел Контакты)

#### **Обновление прошивки (микропрограммы) трекера**

Существует 2 способа обновления встроенного программного обеспечения трекера:

- **- через USB порт** (проводное соединение с ПК)
- **- удалённое обновление через web-сервер** (автоматически)

#### **Для обновления через USB:**

- подключите трекер к ПК
- установите драйвер (если понадобится при первом подключении)
- у Вас в системе появится 2 новых устройства:
	- виртуальный COM-порт (используется для конфигурирования)
	- съемный носитель/FLASH-диск
- скопируйте файл прошивки *tracker.bin* на FLASH-диск
- отключите TR-106Q от ПК. Обновление произойдёт автоматически.

**Для обновления через сервер** - эта опция должна быть разрешена в настройках трекера. Получив от сервера уведомление о новой прошивке, трекер загрузит файл и обновится во время ближайшей парковки (во избежание потерь точек трека). Весь процесс происходит полностью автоматически.

#### **Использование сетей Wi-Fi**

Трекеры 106-го модельного ряда могут поставляться с установленным Wi-Fi-модулем (такая модификация будет иметь название с индексом Spider TR106**QE**). Wi-Fi-модулем в трекерах Spider имеет двойное назначение:

- 1) локация по видимым беспроводным сетям (в зданиях и сооружениях, где сигнал спутников навигации отсутствует, но есть Wi-Fi-сети);
- 2) передача данных на сервер мониторинга.

*Во втором случае могут быть использованы как открытые сети, так и сети с доступом по паролю. Конфигурационный файл, содержащий список известных сетей и паролей к ним хранится на FLASH-диске трекера и может быть загружен/просмотрен/отредактирован любыми стандартными способами.*

#### **Гарантия**

На трекеры Spider TR-106Q действует **5-летняя гарантия производителя** независимо от места и времени приобретения.

Если в процессе установки или эксплуатации изделия обнаружится дефект, изделие будет отремонтировано, а при невозможности ремонта – будет заменено на новое бесплатно.

Гарантийные обязательства не распространяются на случаи механического, химического, термического, электрического либо другого повреждения изделия, возникшие вследствие неправильной установки, вскрытия и внесения изменений в конструкцию, небрежной эксплуатации изделия в условиях, выходящих за пределы допустимых условий эксплуатации. Ремонт в таком случае может быть выполнен на общих основаниях.

Части, подверженные естественному износу, старению либо деградации свойств (такие, как часто используемые соединения) и химические источники тока (**батареи и аккумуляторы**) покрываются гарантией с ограничением по времени в **2 года**.

Данная гарантия распространяется на изделия семейства Spider<sup>®</sup> и их функционирование, но не покрывает никаких других убытков, прямых или косвенных, возникших в процессе эксплуатации или по причине невозможности эксплуатации изделия.

Владелец также имеет право на бесплатное обновление программного обеспечения в течение всего срока службы изделия.

Для осуществления гарантийного ремонта или замены следует обращаться к торговому представителю, через которого было приобретено изделие либо в авторизованный производителем сервис.

#### **Контакты**

Веб-сайты:

Мониторинг объектов онлайн: <https://track-me.org/> <http://gps-ua.org/> <http://track.org.ua/> Сайт производителя: [http://www.mobilesoft.com.ua,](http://www.mobilesoft.com.ua/) [http://www.mobileelectronics.com.ua](http://www.mobileelectronics.com.ua/) Tехподдержка: [support@mobilesoft.com.ua](mailto:support@mobilesoft.com.ua) +38 050 603 1466 <http://mobileelectronics.com.ua/forum/>